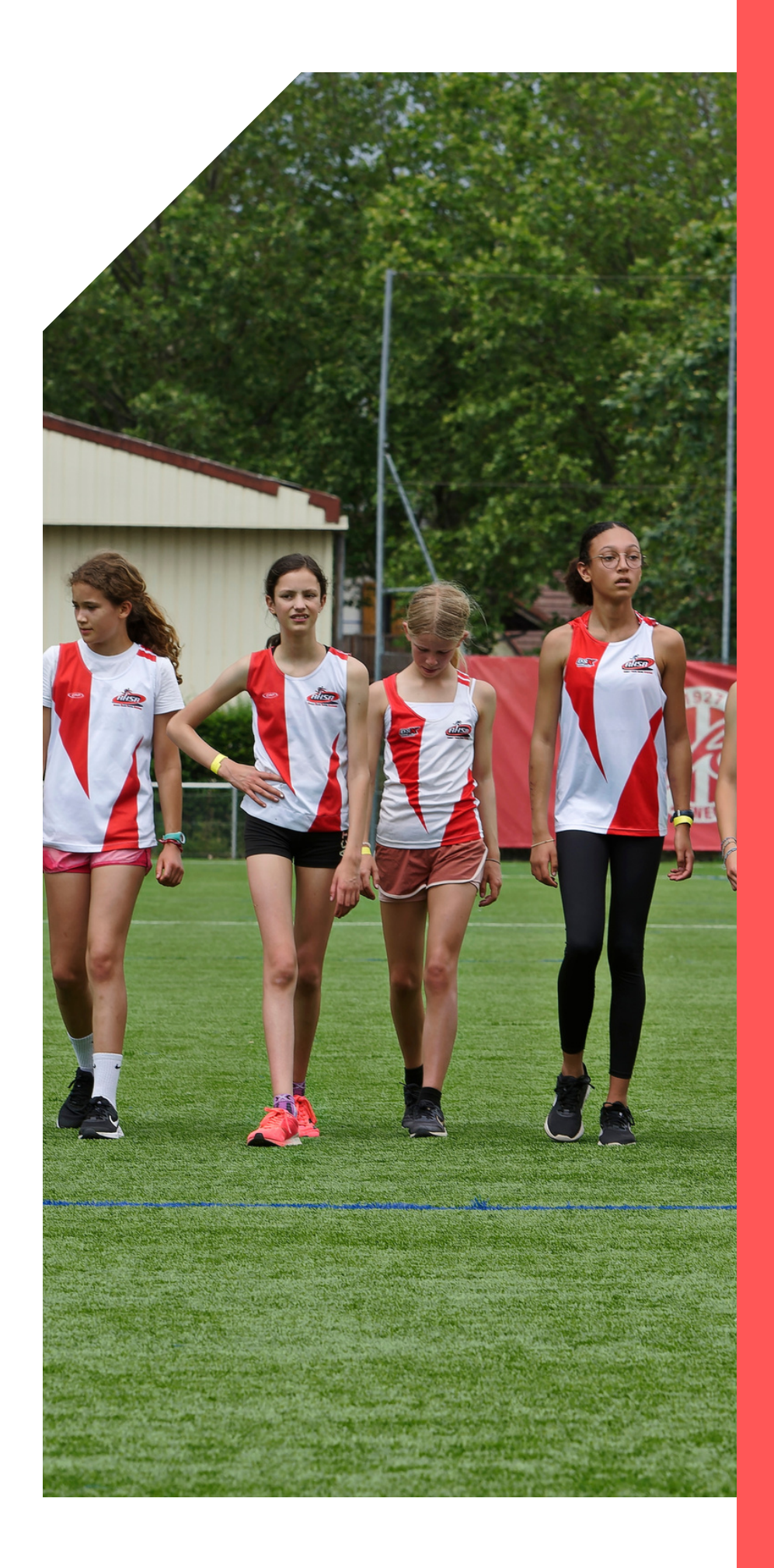

## **Inscription 2023- 2024**

**tutoriel**

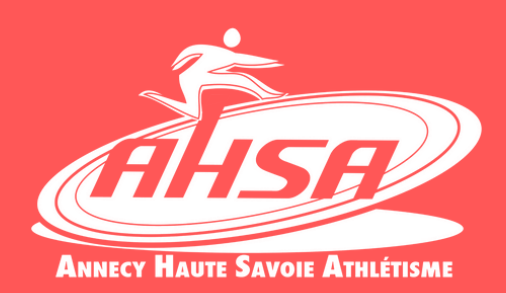

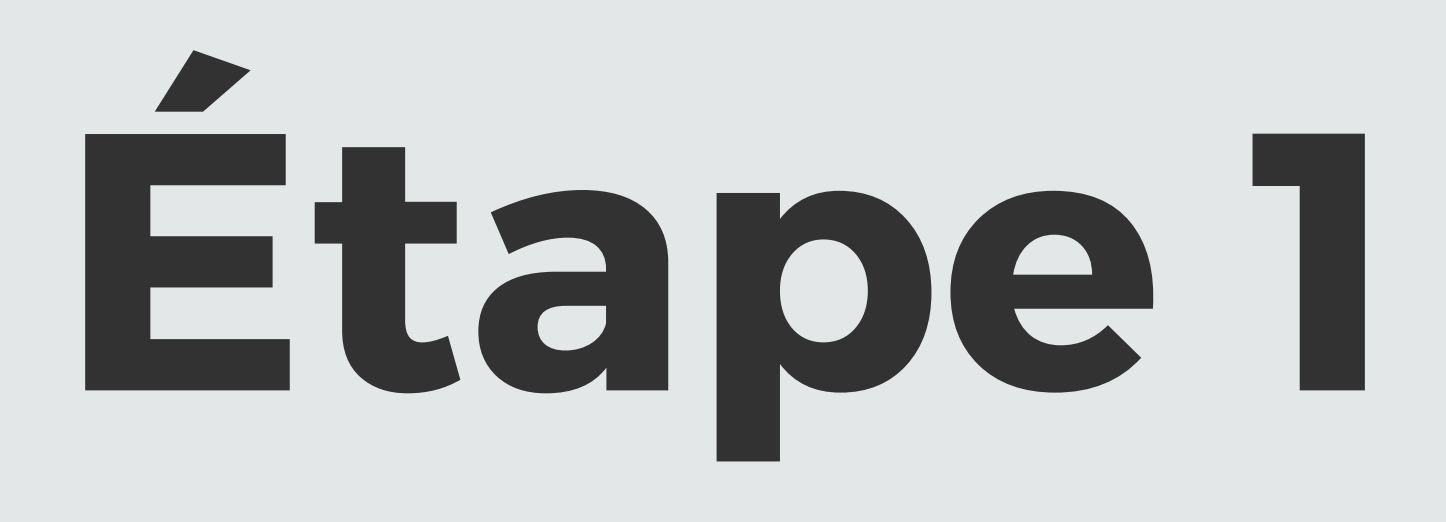

Se rendre sur le site de la FFA et se connecter sur son espace licencié (en haut de la page, à droite).

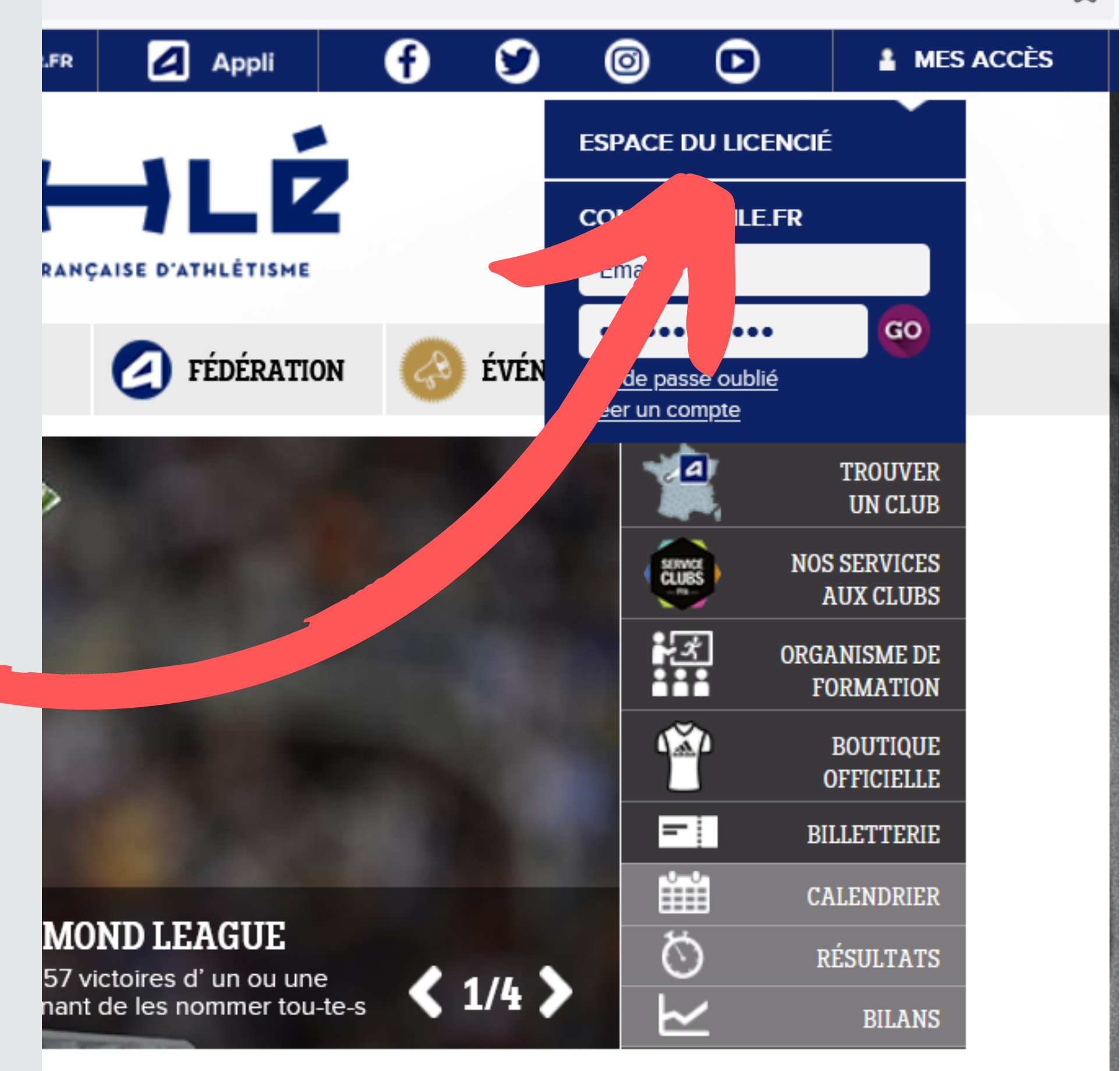

TOUTES NOS ACTUS **VOS MARQUES!**  ☆

## **Étape 2**

- En faisant "Mot de passe oublié"
- En recherchant dans vos précédant mails "E licence" ou "e-licence@athle.fr"
- En nous contactant par mail

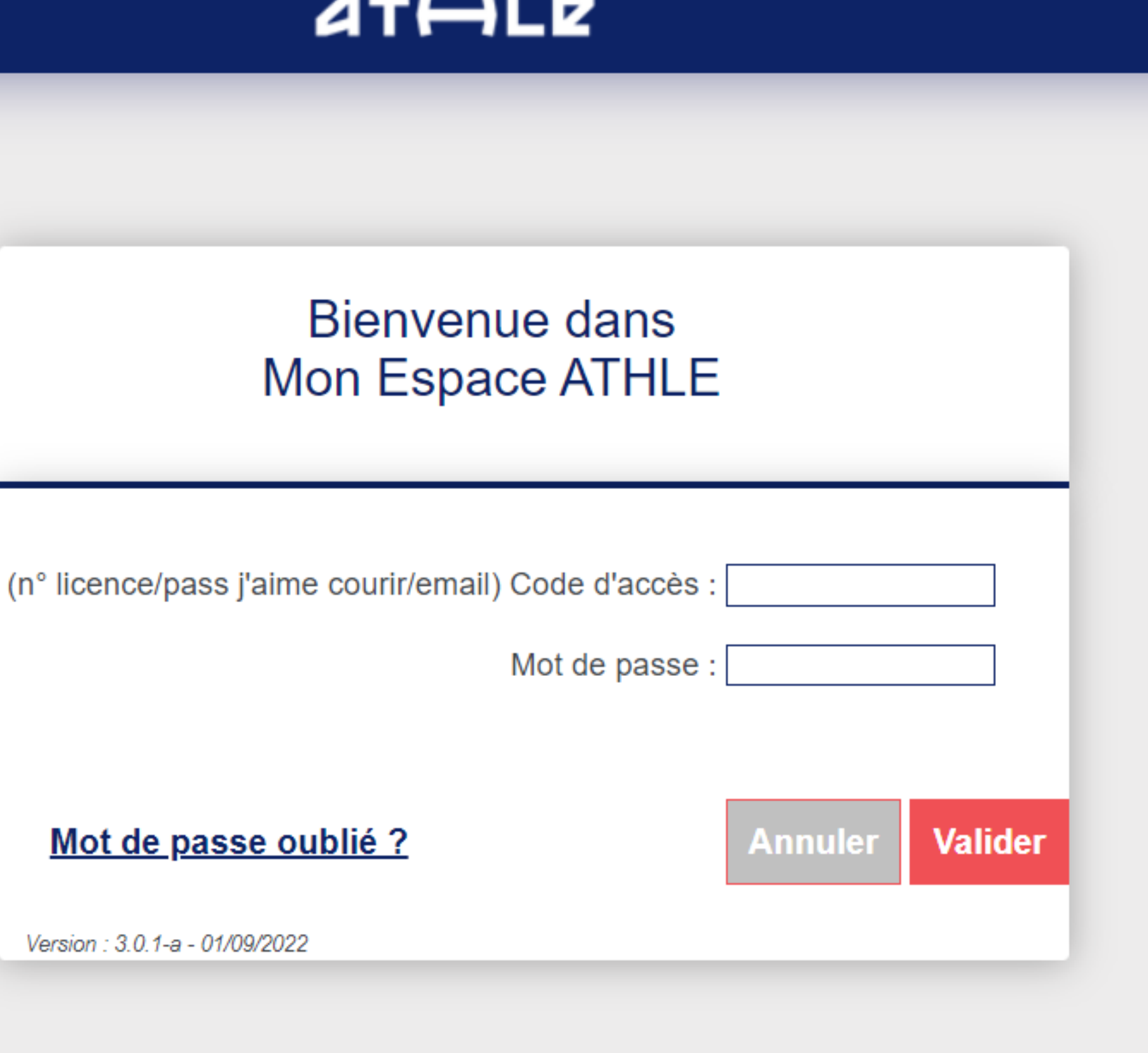

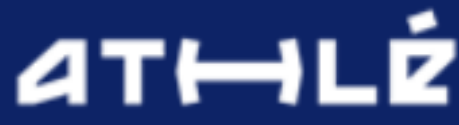

Vous devez vous connecter avec vos identifiants. Si vous ne les avez pas, vous pouvez les récupérer :

## **Étape 3**

- Renouvellement de sa licence
- depuis l'accueil de votre espace licencié.
- Vous devrez effectuer le
- "Parcours Prévention Santé" et valider vos informations
- personnelles

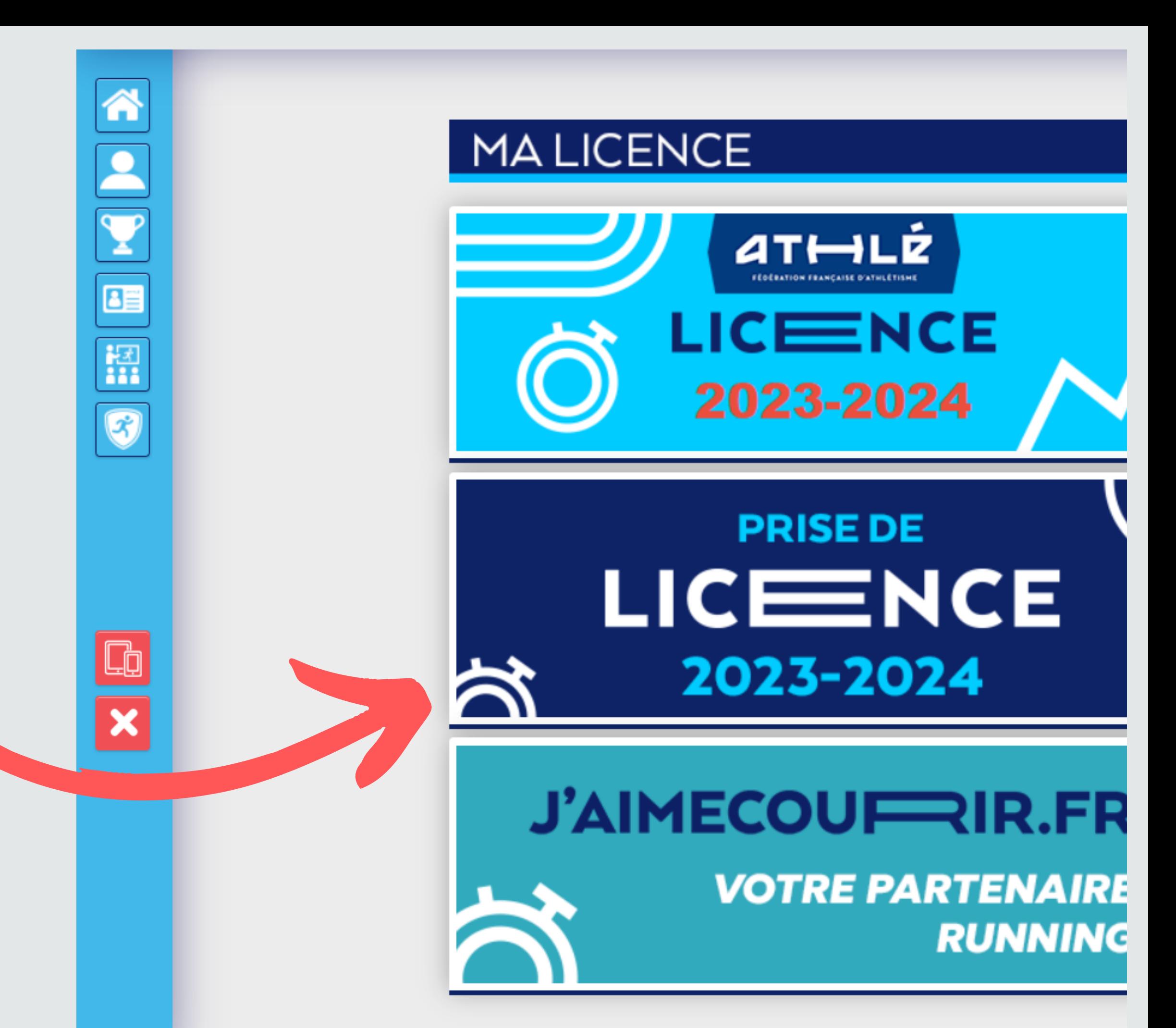